### Acrobat Reader 시작

처음 사용하는 데 유용한 세 가지 빠른 팁을 확인하십시오.

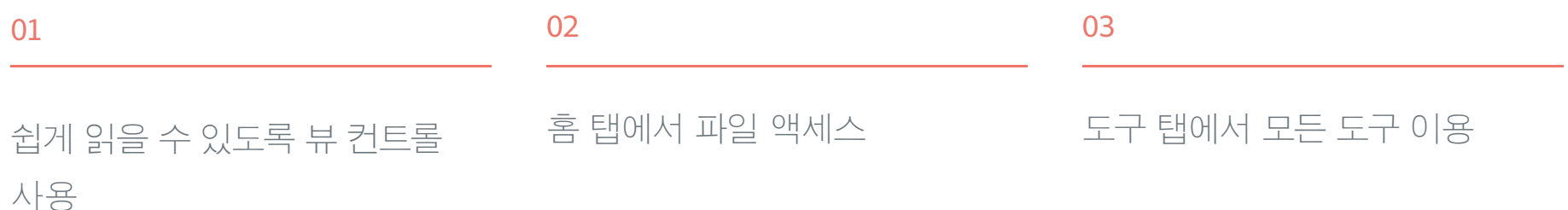

자세한 내용을 살펴보려면 다음 페이지로 이동하십시오

### $\Box$

# 쉽게 읽을 수 있도록 뷰 컨트롤 사용

 $\frac{1}{\cdots}$ 

페이지 아래 주위로 마우스를 가져가면 확대/축소 컨트롤이 나타납니다. 오른쪽에 있는 버튼을 클릭하면 컨트롤이 맨 위에 고정됩니다.

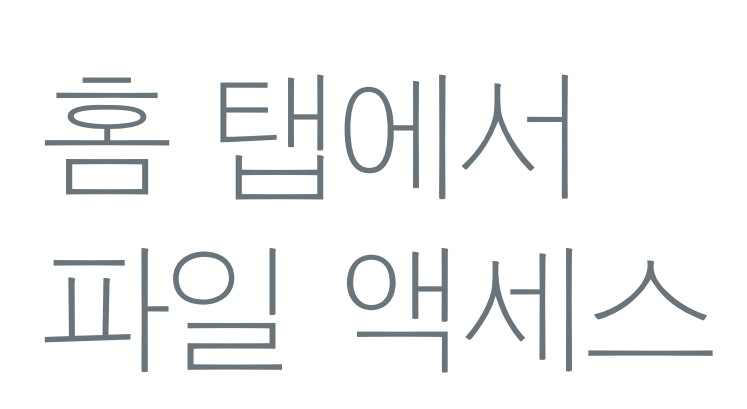

02

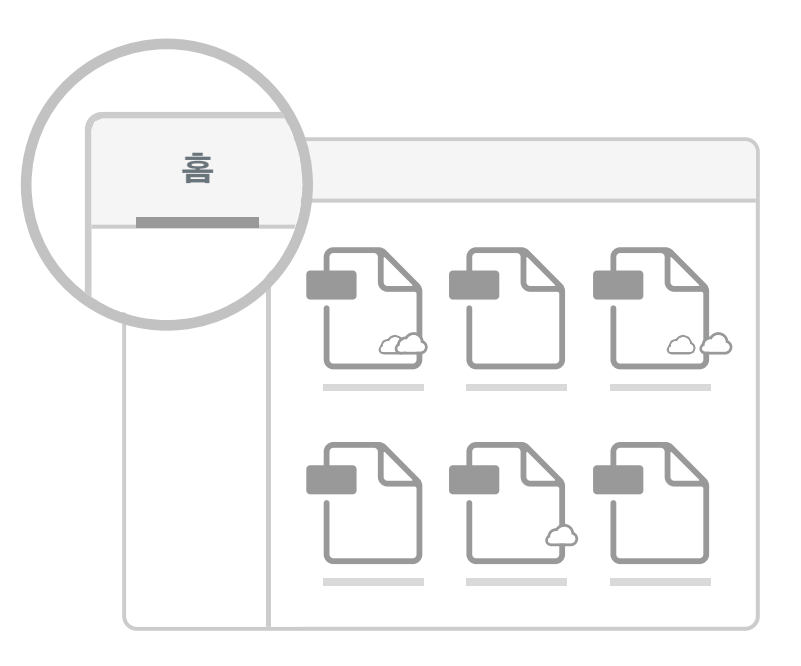

최근에 본 파일을 신속하게 찾을 수 있고 Document Cloud, Creative Cloud 등 클라우드 스토리지 계정에 저장된 파일에 액세스할 수 있습니다.

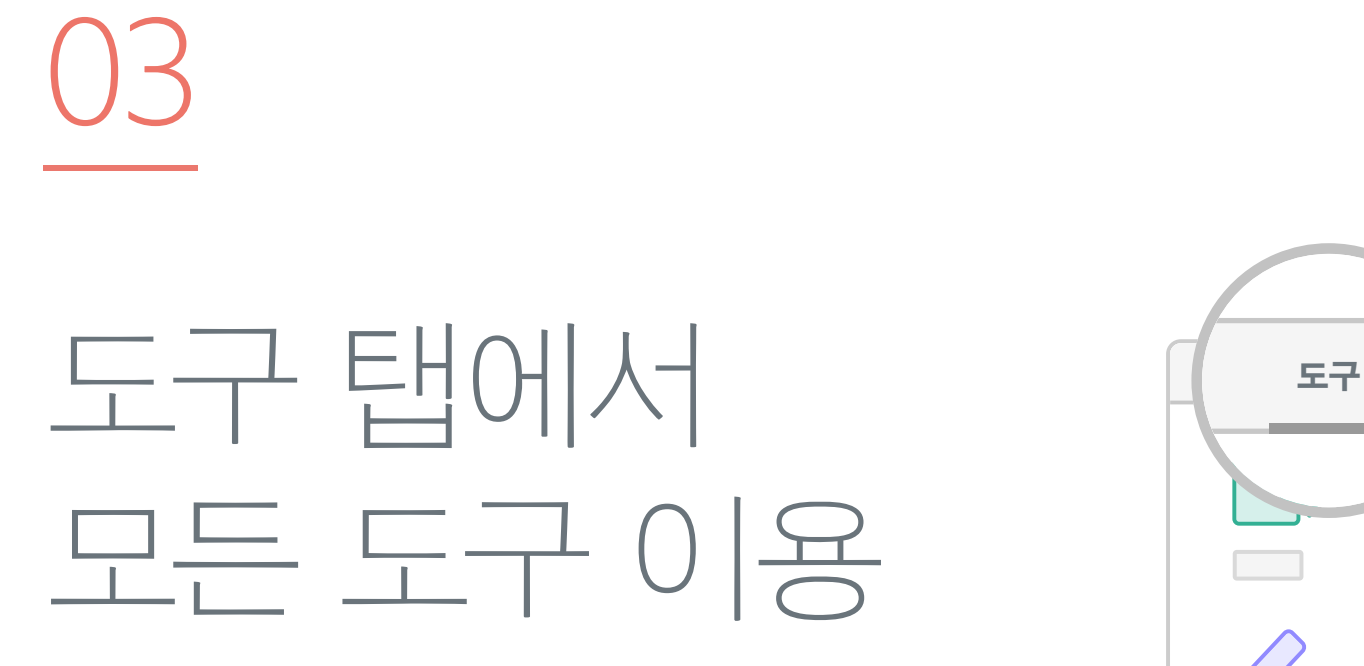

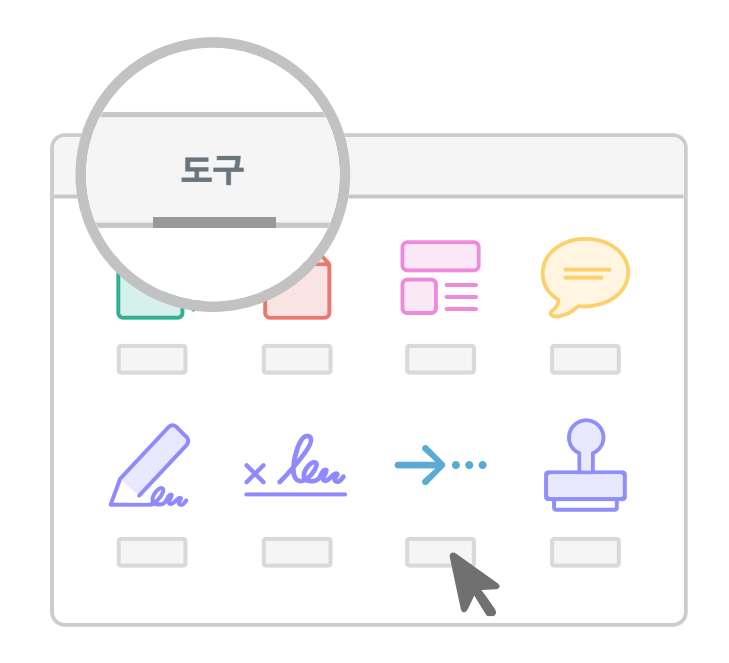

이 탭을 통해 Acrobat에서 제공하는 모든 도구를 검색할 수 있고 무료 도구를 사용하거나 Acrobat DC를 구독하면 액세스할 수 있는 도구를 확인할 수 있습니다.

### Adobe Acrobat에 대한 자세한 내용

#### 튜토리얼 보기

Acrobat 사용에 대한 모든 것을 학습할 수 있는 동영상과 설명을 확인할 수 있습니다.

#### 블로그 보기

유용한 정보를 얻을 수 있고 최신 뉴스, 이벤트 및 혁신적인 기능을 접할 수 있습니다.

#### 커뮤니티 포럼 방문

Acrobat에 대한 궁금한 사항을 질문하고 답변을 얻을 수 있습니다.

### Acrobat 시작 처음 사용하는 데 유용한 네 가지 빠른 팁을 확인하십시오.

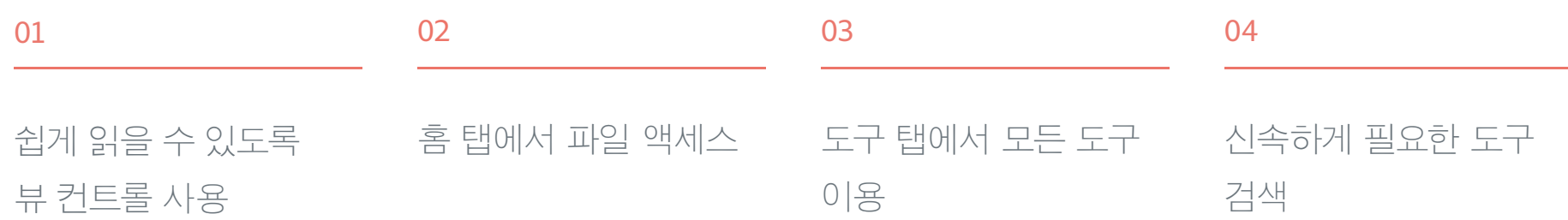

자세한 내용을 살펴보려면 다음 페이지로 이동하십시오.

### $\Box$

# 쉽게 읽을 수 있도록 뷰 컨트롤 사용

 $\uparrow$ 

페이지 아래 주위로 마우스를 가져가면 확대/축소 컨트롤이 나타납니다. 오른쪽에 있는 버튼을 클릭하면 컨트롤이 맨 위에 고정됩니다.

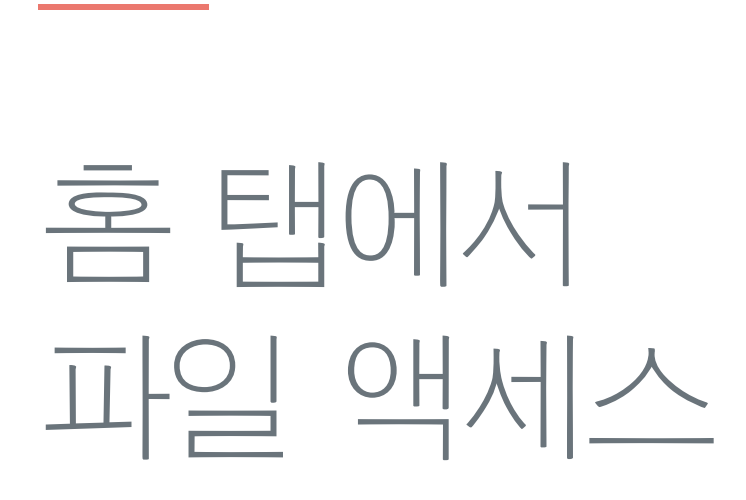

02

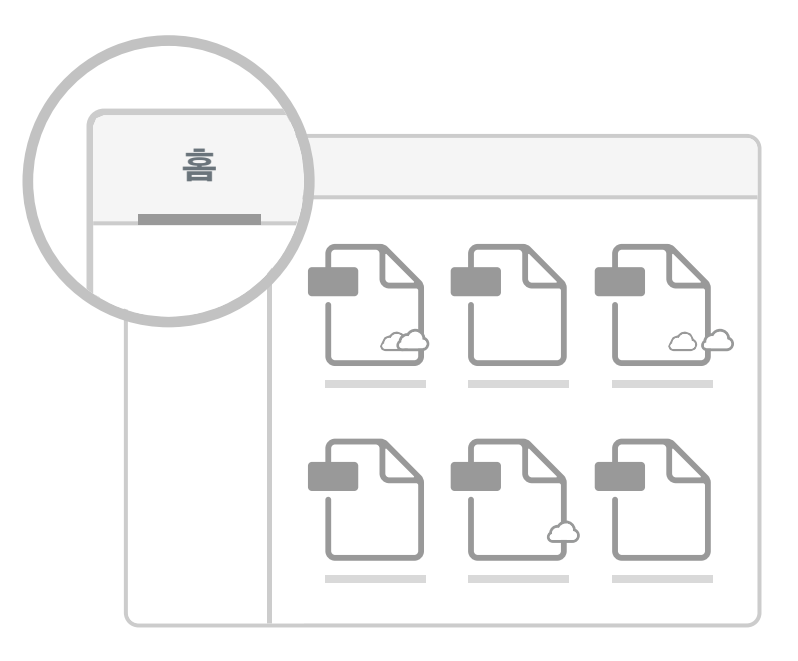

최근에 본 파일을 신속하게 찾을 수 있고 Document Cloud, Creative Cloud 등 클라우드 스토리지 계정에 저장된 파일에 액세스할 수 있습니다.

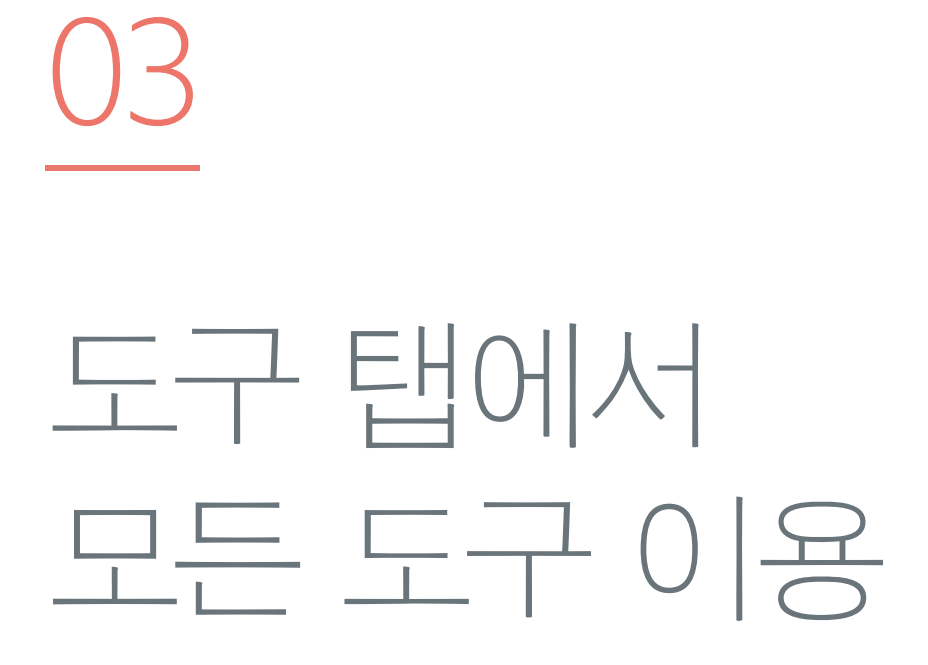

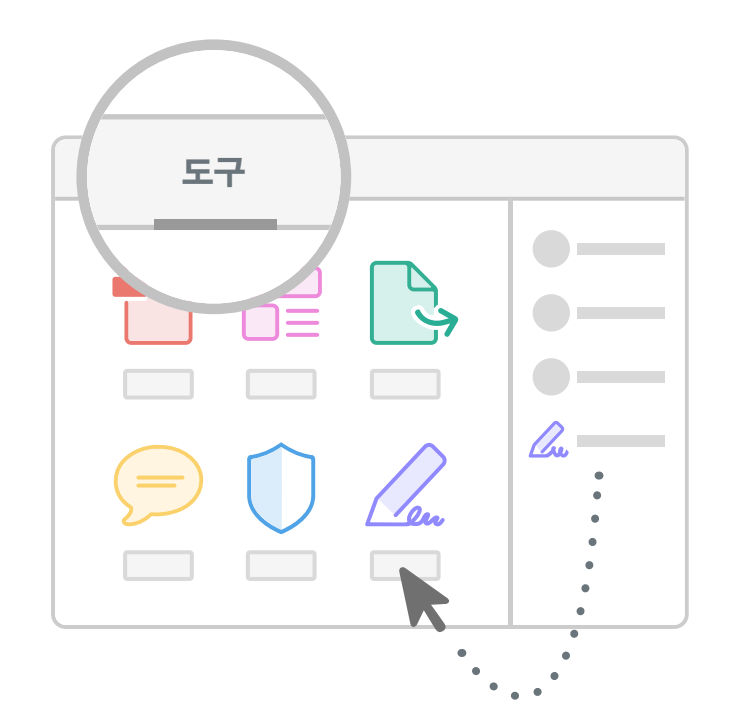

이 탭을 통해 Acrobat에서 제공하는 모든 도구를 검색할 수 있고 도구 아래에 있는 "추가"를 클릭하여 창 오른쪽에 있는 바로 가기에 도구를 추가할 수 있습니다.

# 신속하게 필요한 도구 검색

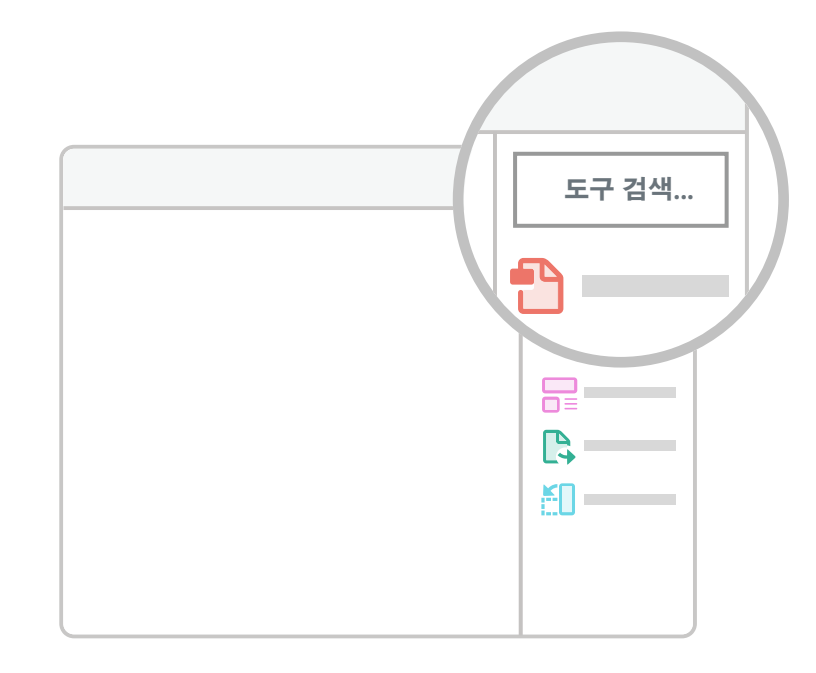

오른쪽 상단에 있는 도구 검색을 사용하여 원하는 도구를 찾을 수 있습니다. 검색 상자를 클릭하고 "서명"을 입력하면 관련 도구가 나타납니다.

04

### Adobe Acrobat에 대한 자세한 내용

#### 튜토리얼 보기

Acrobat 사용에 대한 모든 것을 학습할 수 있는 동영상과 설명을 확인할 수 있습니다.

#### 블로그 보기

유용한 정보를 얻을 수 있고 최신 뉴스, 이벤트 및 혁신적인 기능을 접할 수 있습니다.

#### 커뮤니티 포럼 방문

Acrobat에 대한 궁금한 사항을 질문하고 답변을 얻을 수 있습니다.